## **ul. Obrońców Wisły 1920r. 21/25**

## **5 - PODŁĄCZENIE LAPTOPA DO RZUTNIKA**

1. Podłączamy do gniazda VGA w laptopie kabel z końcówką D-SUB (Jeśli kabel nie znajduje się na sali wykładowej jest dostępny na portierni). Proszę o umiejętne wtykanie wtyczki do wejścia, tak aby nie uszkodzić pinów wtyczki.

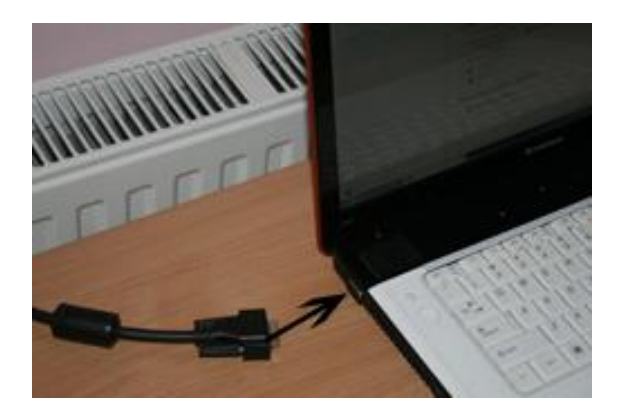

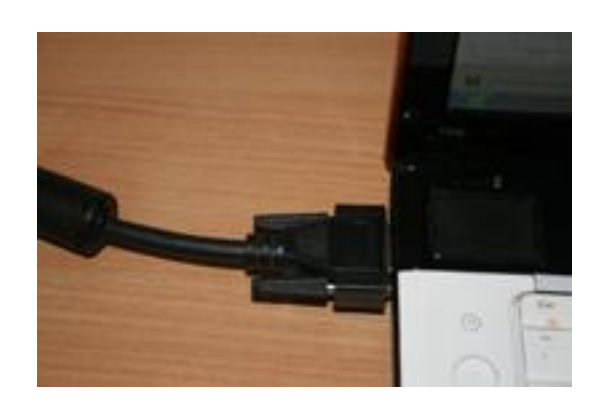

2. Jeśli nie jest włączony dopływ zasilania włączyć przycisk na 1 (patrz rysunek poniżej)

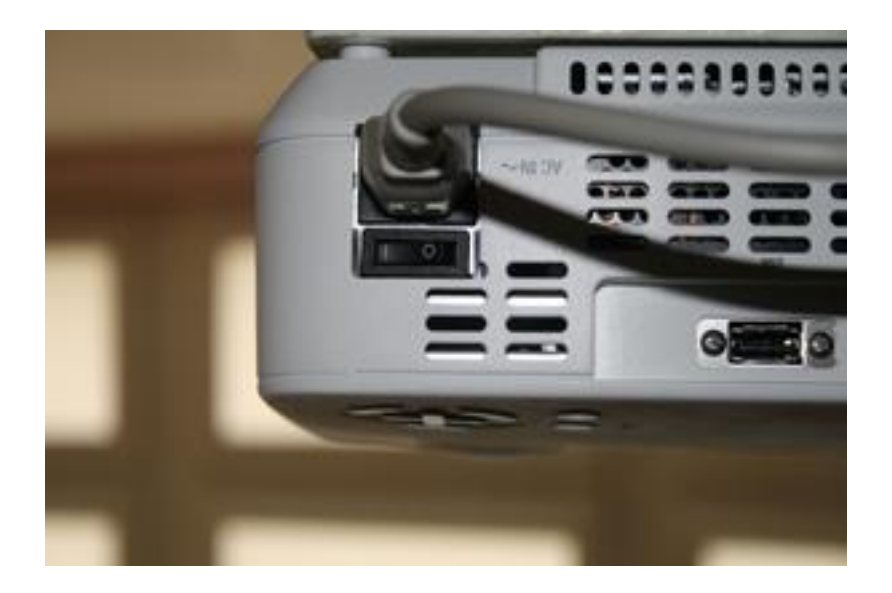

3. Aby włączyć rzutnik wcinać przycisk ON pokazany na rysunku poniżej :

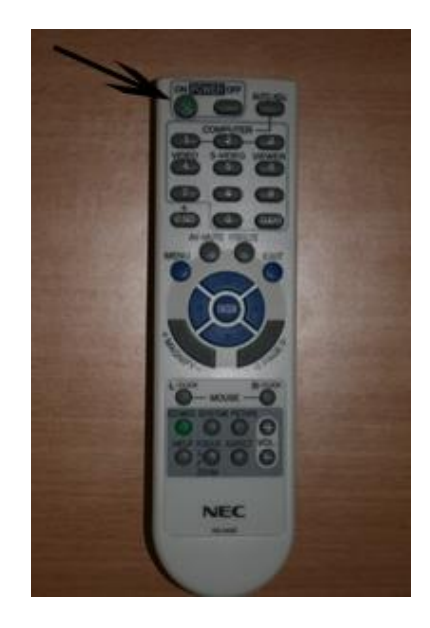

4. Jeśli nie ma pilota aby włączyć rzutnik należy wcisnąć i chwile przytrzymać przycisk wskazany na rysunku poniżej:

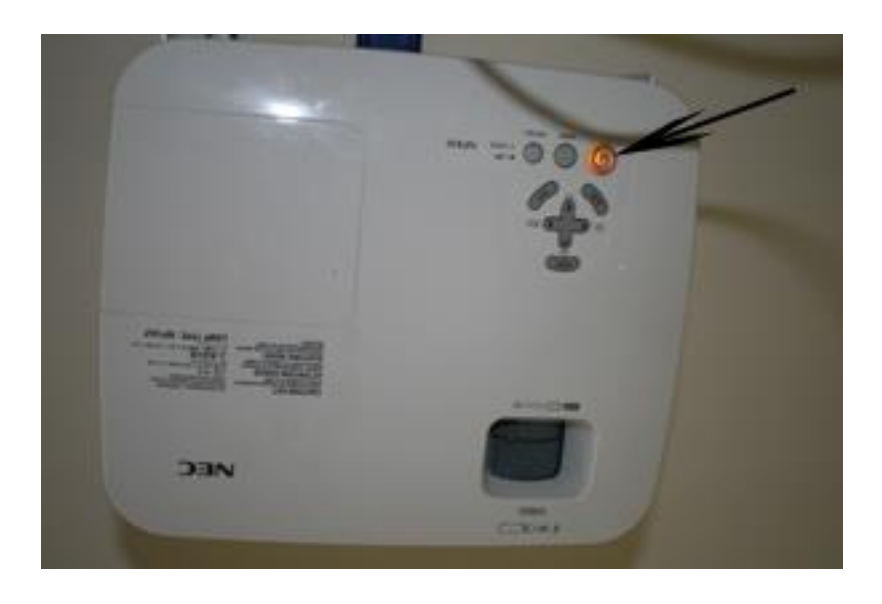

5. Włączamy laptopa i ustawiamy wyjście obrazu na rzutnik. W większości laptopów robimy to jednocześnie wciskając przyciski Fn+F5 lub Fn+F6 lub Fn+F4. Klawisz F... przeważnie ma rysunek z monitorkiem bądź napis "CRT/LCD".

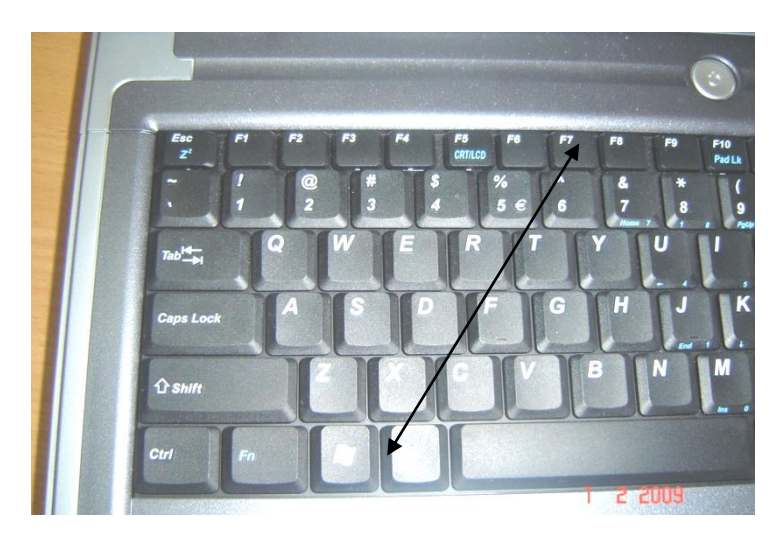

Po rozgrzaniu się rzutnika (około 10sekund) powinien pojawić się obraz.

6. Aby wyłączyć rzutnik wciskamy przycisk OFF (jak na rysunku poniżej) poczym ukaże się zapytanie czy na pewno chcemy wyłączyć rzutnik. Należy wybrać opcje TAK i nacisnąć przycisk ENTER (jak na obrazku poniżej). W przypadku braku pilota należy wcisnąć ten sam przycisk co w punkcie 4 i postąpić tak samo jak napisane jest wyżej.

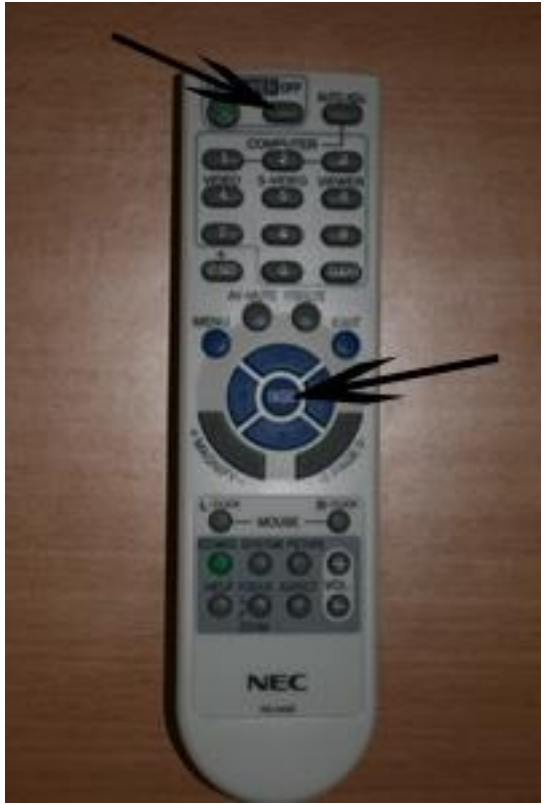